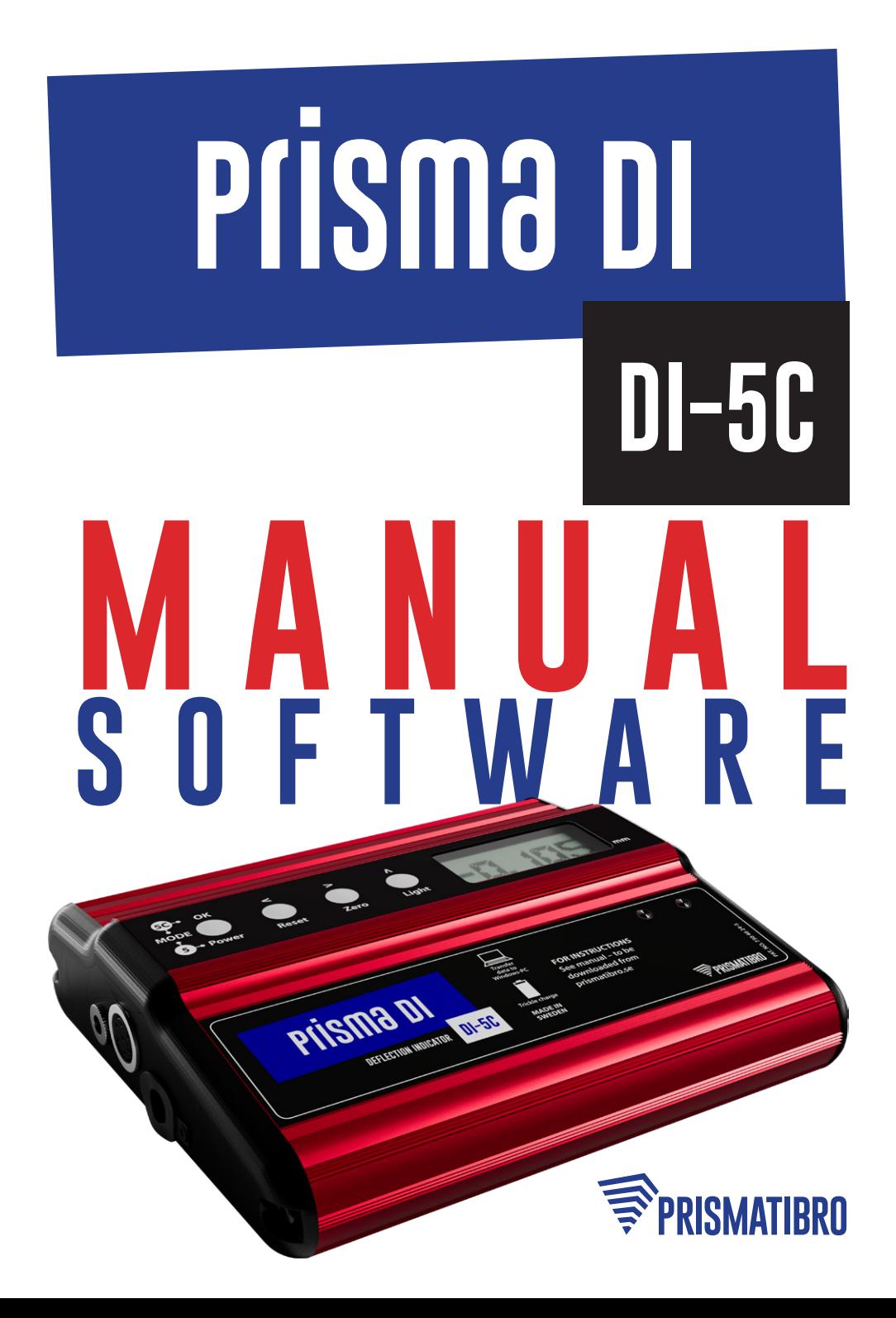

# **INDEX**

- 1. General Information
- 2. Installing The PC Program
- 3. Menu Bar
- 4. Transfer Document To Windows-PC
- 5. Main Page
- 6. Single Page
- 7. Compare Page
- 8. Diagram Page
- 9. Ovality Page
- 10. Graphic Compare Page
- 11. Export as Excel

## **SUPPORT**

Please visit our homepage for latest document downloads or requests of software download-link.

All information is given with reservation for alterations that may occur after this manual were updated. We also reserve the right for possible written errors.

**Thanks for using Prisma DI-5C •** We know this instrument will provide many years of precision measurement in your service Your feedback are most welcome.

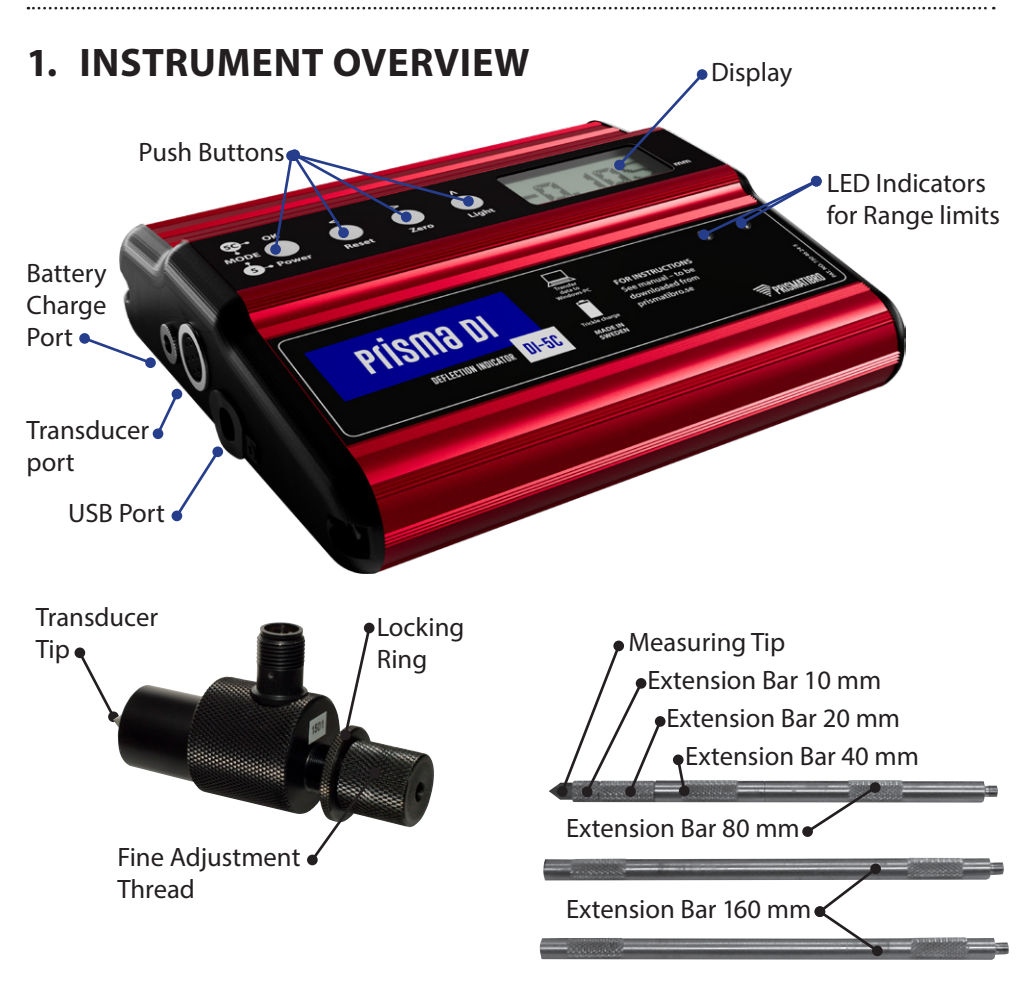

# **1. GENERAL INFORMATION**

This manual provides the basic information required to operate the PC program together with the **Crankshaft Deflection Indicator Prisma DI-5C**.

The program can be used in • Windows 98 • Windows Millenium

- 
- 
- Windows 2000 Windows XP
- Windows NT Windows Vista
- Windows 7 Windows 8
	-
- Windows 10

Peripheral information such as Ship/Plant names and comments may be added at the PC. Should a measurement contain faults, it is possible to manually correct it in the program. Even the standard Prisma DI-5 model can use this program since all measurement input can be done manually, box by box, cylinder by cylinder. Then all the program functions may be used, just as if the data was transferred from a Prisma Prisma DI-5C.

# **2. INSTALLING THE PC PROGRAM**

The Prisma DI-5C is supplied with USB flash drive containing the program. Follow these steps for installation:

- 1. Insert the USB flash drive into your PC.
- 2. Install the software by opening the Start/ Run menu and enter D:\DI5C-application\SETUP.EXE Click OK and follow the wizard for installation.

## **3. THE MENU BAR**

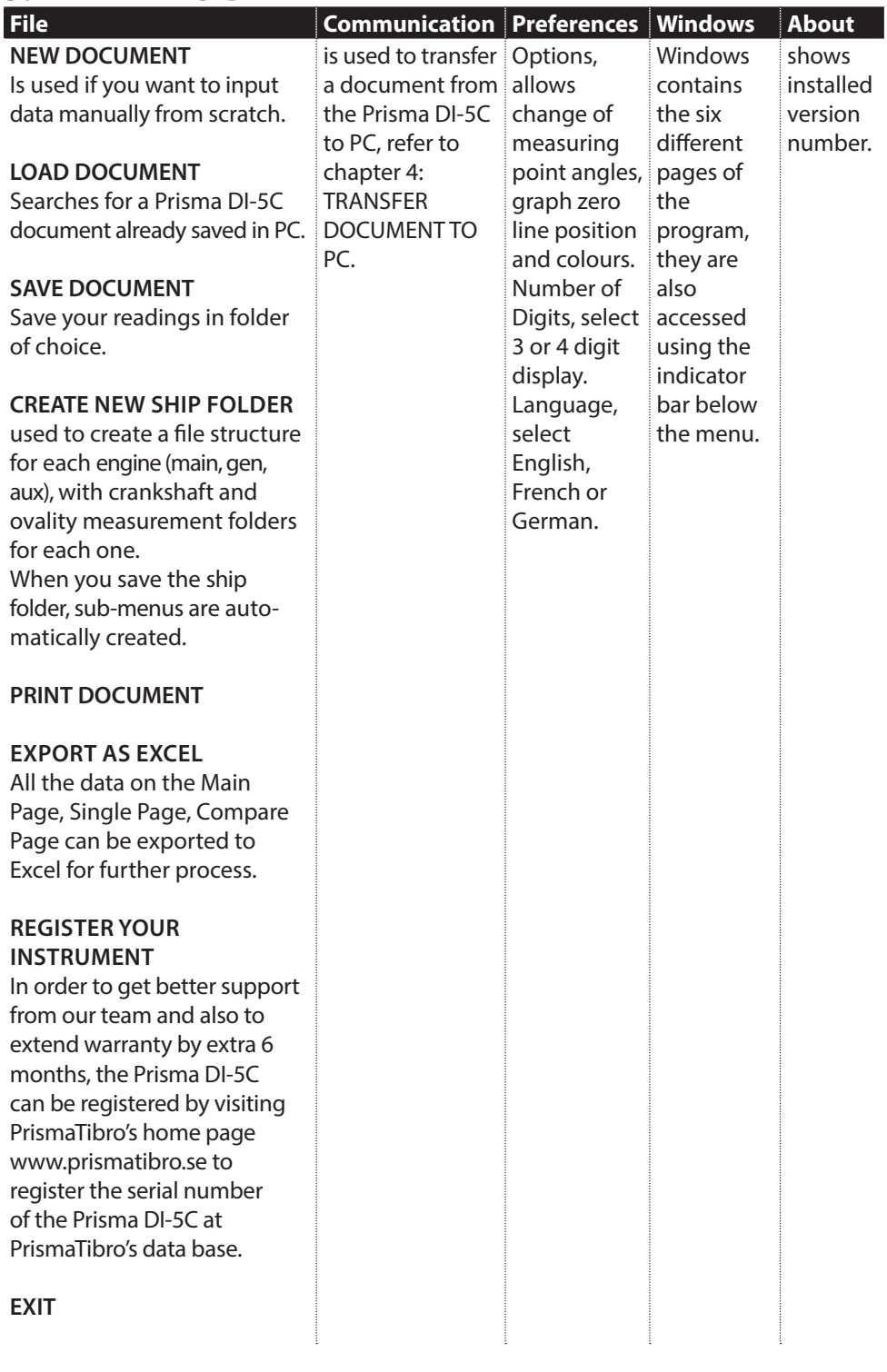

j

ŧ

# **4. TRANSFER DOCUMENT FROM PRISMA DI-5C TO PC**

Normally, all documents stored in the Prisma DI-5C are transferred and saved in a PC. The document number consists of 8 figures, the first two represent the document consecutive numbering followed by the 6 figures date, i.e. year, month, day (yy-mm-dd). This document number is used to locate a document in the Prisma DI-5C.

## **An USB cable between Prisma DI-5C and PC is supplied with the instrument**

- 1. Ensure that both ends are firmly connected between the USB ports on PC and Prisma DI-5C.
- 2. Start the Prisma DI-5C instrument (OK button) and leave it in Date/Time mode.
- 3. Start the Prisma DI-5C program on your PC. Select from the Menu Bar: DI-5C Communication and… Choose document from Prisma DI-5C (Transfer Screen appears)

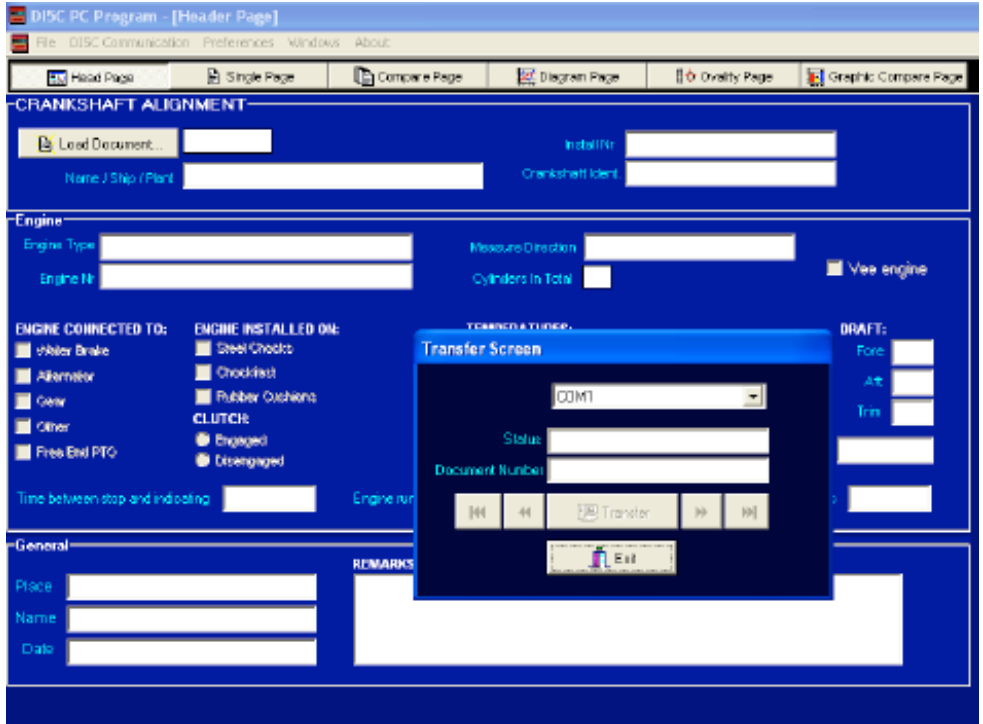

Select the COM-Port on which the instrument is connected in the Transfer screen. Find your document in the Prisma DI-5C by clicking the arrow buttons  $\langle \rangle$ . When you find the correct document, click 'Transfer' and it will be transferred to the PC.

**NOTE!** The documents will NOT be automatically saved in the PC. Use FILE from the menu bar and SAVE, rename or number the document to your own preference, and put it in your selected ship folder with its sub-folders.

## **5. MAIN PAGE**

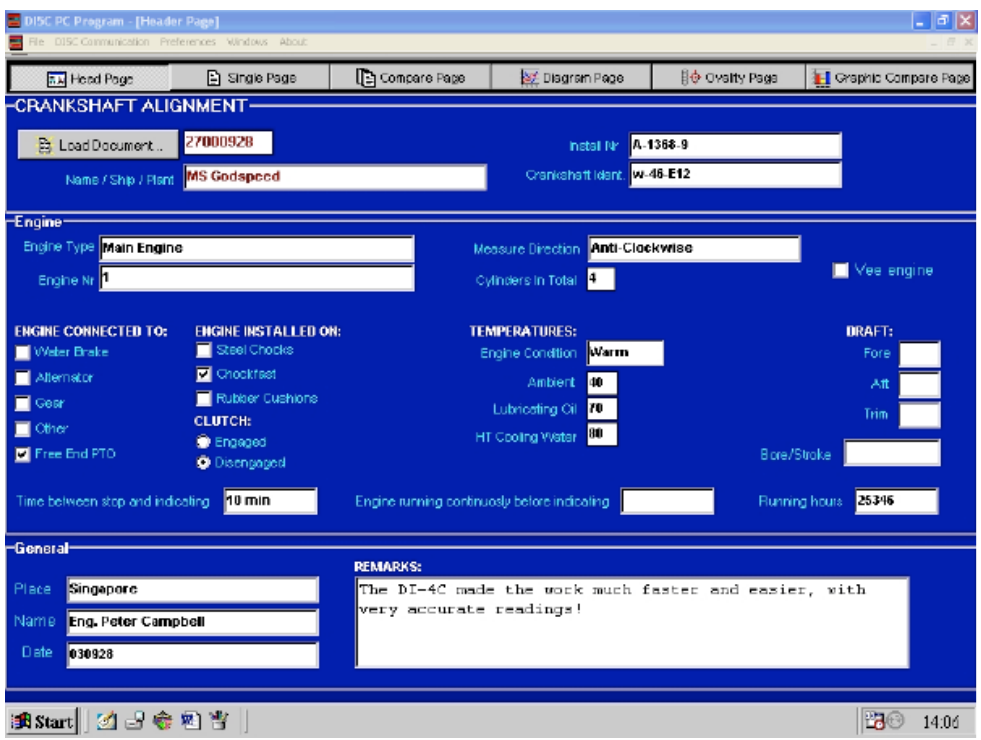

The MAIN page (F1) allows you to register Ship/Plant name, and other basic information such as engine type and number.

You may write down additional information in the "Remarks" box at the bottom of the screen.

To printout the page, go to "File – Print Document", check the requested page(s) and press OK.

# **6. SINGLE PAGE**

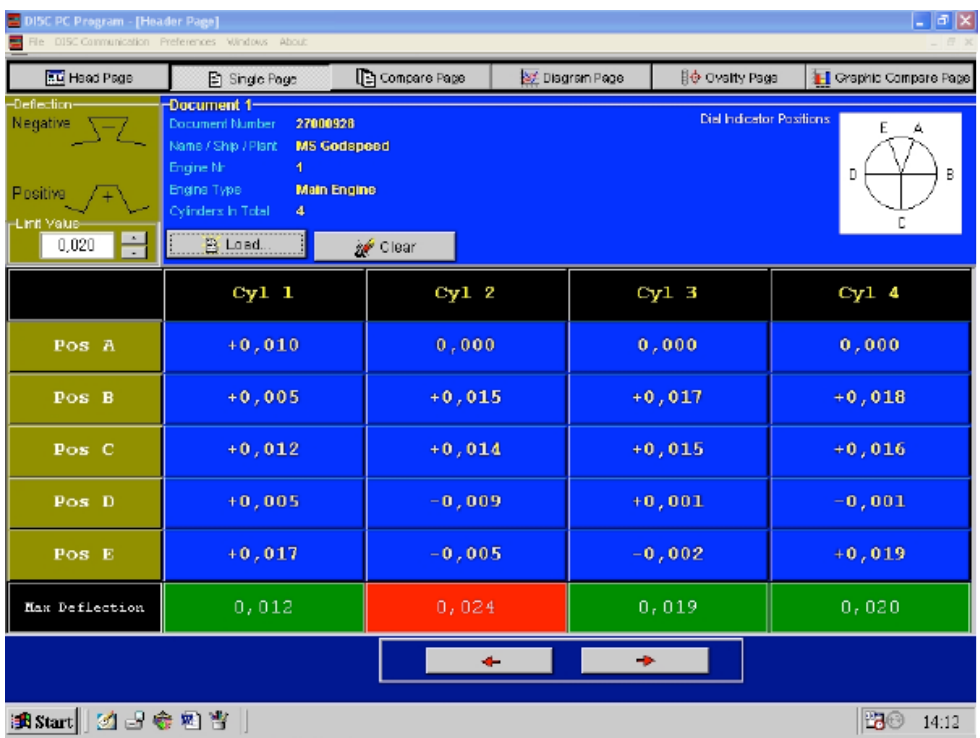

The SINGLE page (F2) shows the Prisma DI-5C readings in sequential cylinder order. For Crankshaft deflection measurement the Header is Cyl 1, Cyl 2, Cyl 3 etc. (cylinder).

If the document is a cylinder liner Ovality measurement the Header will state Lev 1, Lev 2 etc, (level). The top left picture illustrates the meaning of positive and negative deflection.

Max Deflection is displayed for each cylinder at the bottom of the column. The deflection Limit Value can be changed to match the specified tolerances. The limit is saved together with the document. If the deflection remains within the pre-set limit the field will be Green. If the limit is exceeded, the field will indicate Red, as seen in screenshot above.

Use the red arrows to scroll through cylinders/levels. For crankshaft measurement the maximum number of cylinders is 24. To check a different document, click the ´Load´ button and to remove all data, click ´Clear´.

**NOTE!** If a new document is loaded, the previous document will be cleared.

To printout the page, go to "File – Print Document", check the requested page(s) and press OK.

# **7. COMPARE PAGE**

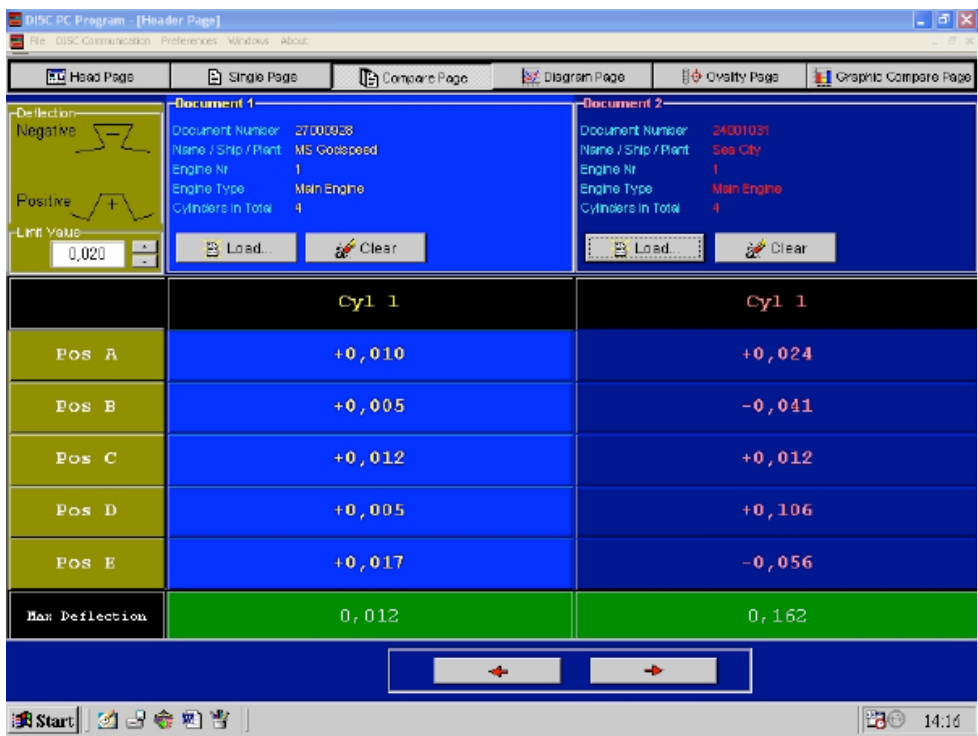

On the COMPARE page (F3), the left hand column contains the new (latest) document data loaded and the right side shows a previous reading from an older document, for comparison.

# **8. DIAGRAM PAGE**

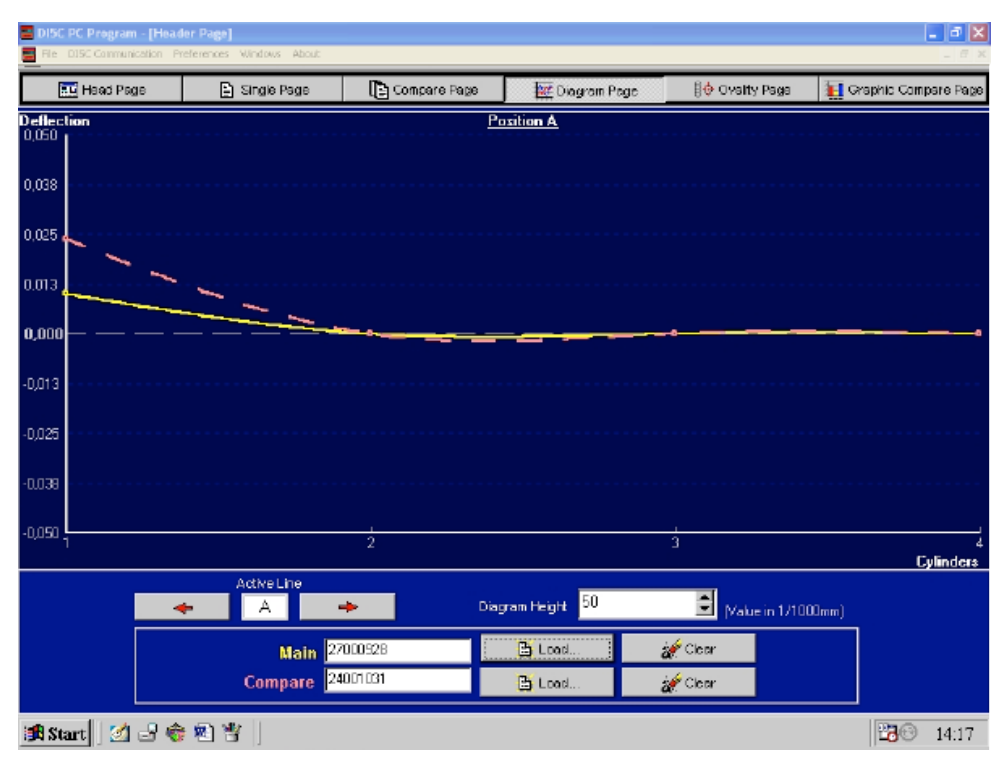

The DIAGRAM page (F4) produces a +/- deflection curve for each position of the crank/ cylinders, e. g. all position "A" crank readings for each cylinder, maximum 24 cylinders per document in a crankshaft measurement.

If it is an Ovality measurement, 1 document per cylinder is used and the A-E positions describe the readings obtained when rotating the instrument to the desired position. The X-axle show the levels.

The maximum deflection is graphically illustrated, showing the variances between the highest and lowest readings of each cylinder.

This graph is also an extension of the previous Comparison Page where an older document reading can be displayed together with the new document data. The diagram height (scale) can be adjusted by clicking the adjustment arrows. The height adjustment affects both "+" and "-" simultaneously.

# **9. OVALITY PAGE**

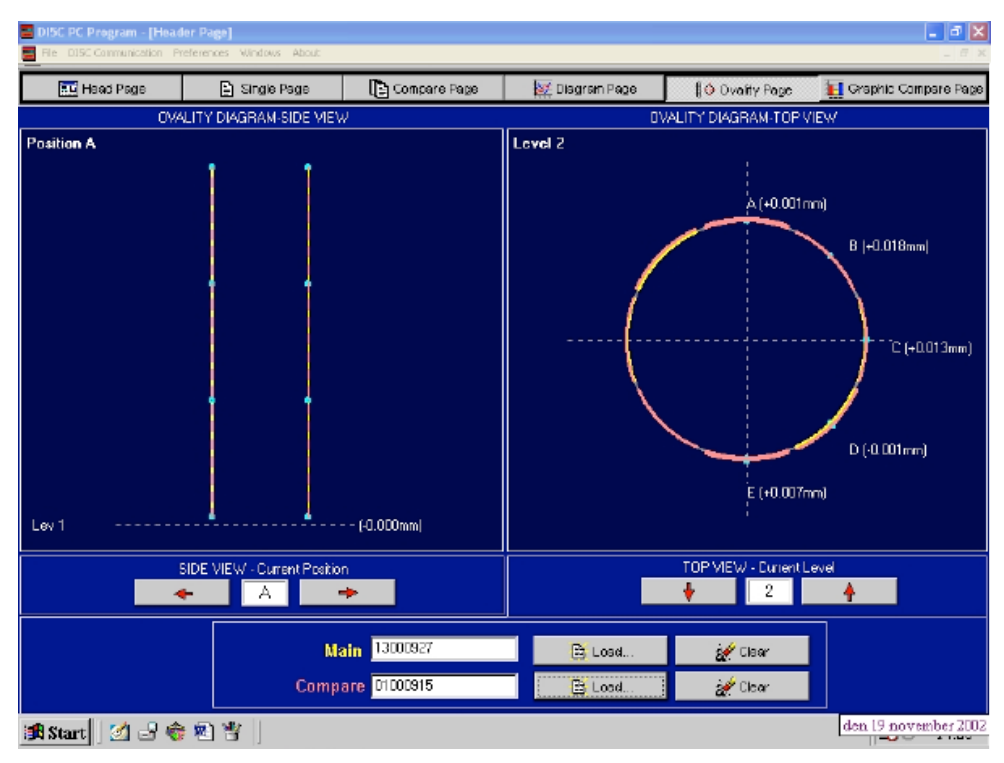

The OVALITY page is intended for cylinder liner ovality measurements only. Page F5 will display "OVALITY DIAGRAM". This is automatically changed by the Prisma DI-5C when selecting ´Crankshaft measurement´ or ´Ovality measurement´ during set-up of the Prisma DI-5C.

Each level is displayed for each position on the screen left side.

The profile displayed on the right side shows the ovality for each level.

Ensure that measurements are recorded with Level 1 at the bottom of the cylinder liner, otherwise the readings will be reversed (upside down).

Should you wish to alter measurement angles, go to ´Preferences´ window in the menu and select ´Options´.

# **10. GRAPHIC COMPARE PAGE**

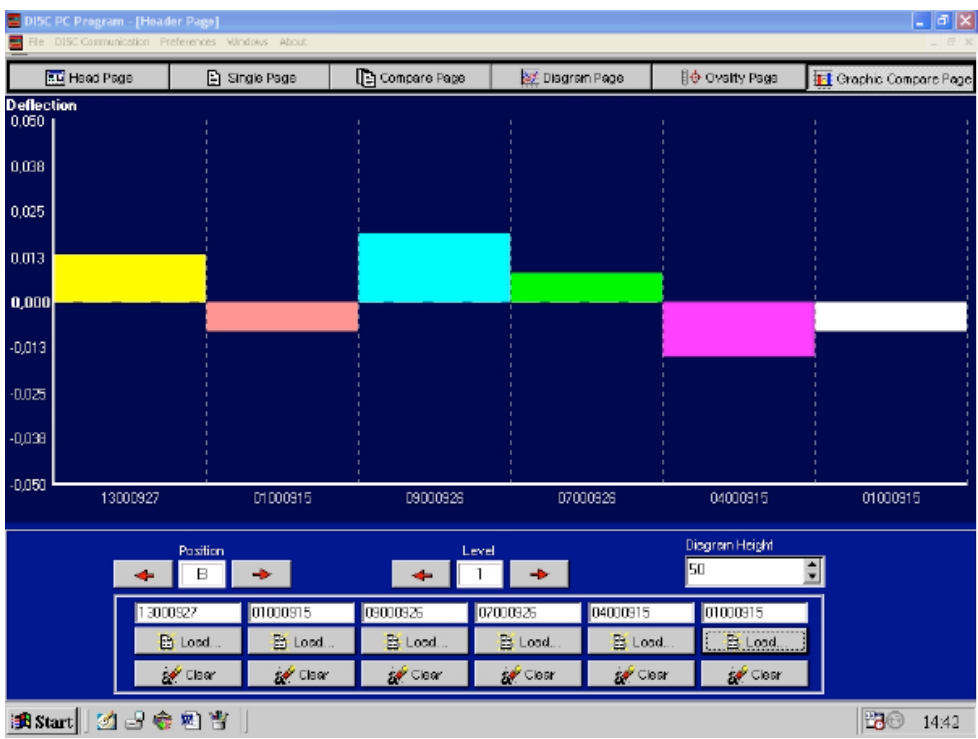

Pressing the F6 key brings up the GRAPHIC page, where up to six different document readings may be displayed and compared on-screen, to show trends and to ease decision of necessary actions. It can also be found under the 'Windows' menu.

# **11. EXPORT TO EXCEL**

#### **How to export the measured data to Excel**

- **• Install Prisma DI-5C** latest software on your PC. Request a link, from our website prismatibro.se, to the latest software version
- **Connect Prisma DI-5C instrument** to your PC via USB cable.
- **• Turn on the Prisma DI-5C instrument** by clicking on OK button.
- **• Open Prisma DI-5C software** which is installed on your PC.
- **• From the menu** click on DI-5C Communication: Select Choose Document from DI-5C. Once you select any of the documents which are already saved in Prisma DI-5C instrument, you will be able to view the measured data by clicking on the Single page.
- **• Click on the Compare page** to view the data from the Single page which are stated on Document 1 in order to compare it with Document 2. To view the data on Document 2, click on Load button, to upload any document which you may have saved on your PC before.
- **• Click on File from the menu**, then select Export as Excel to save the Excel file on your PC.

## **Views in Excel**

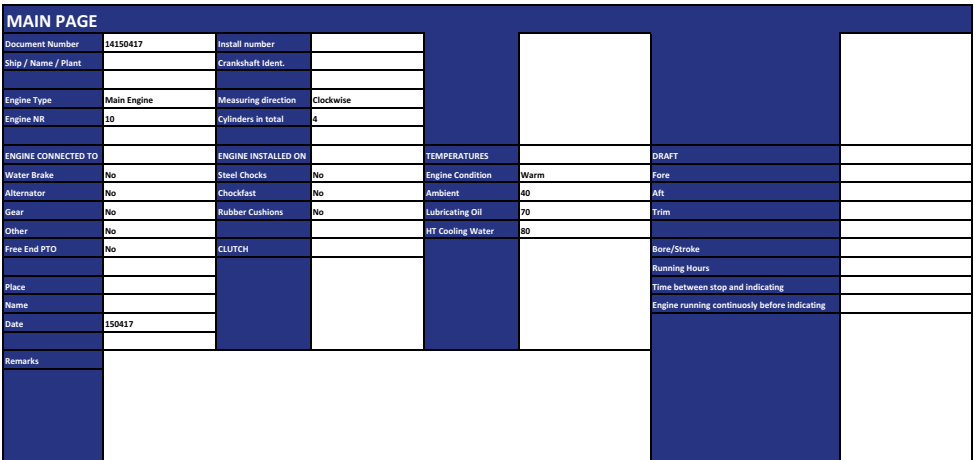

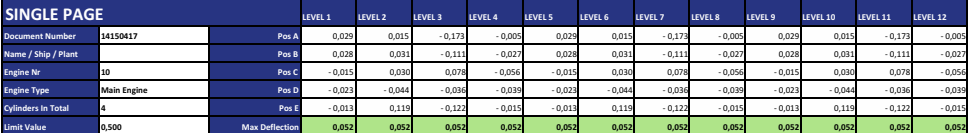

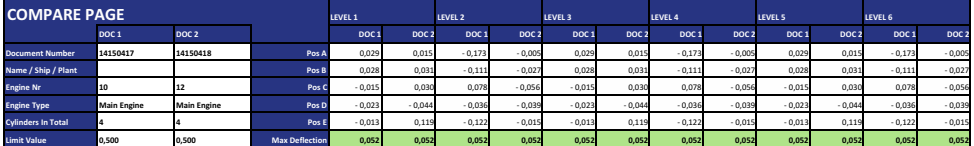

## **NOTES**

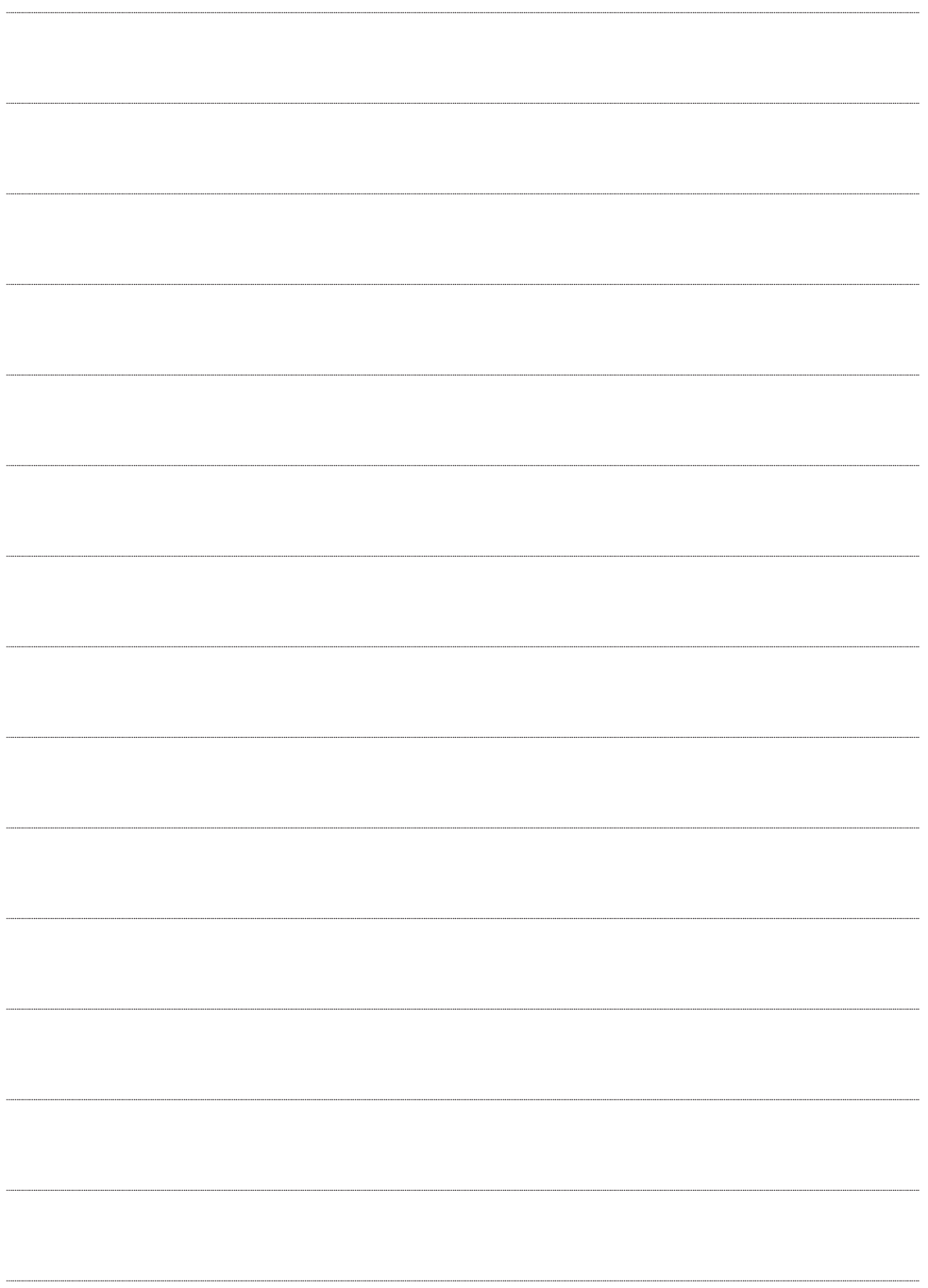

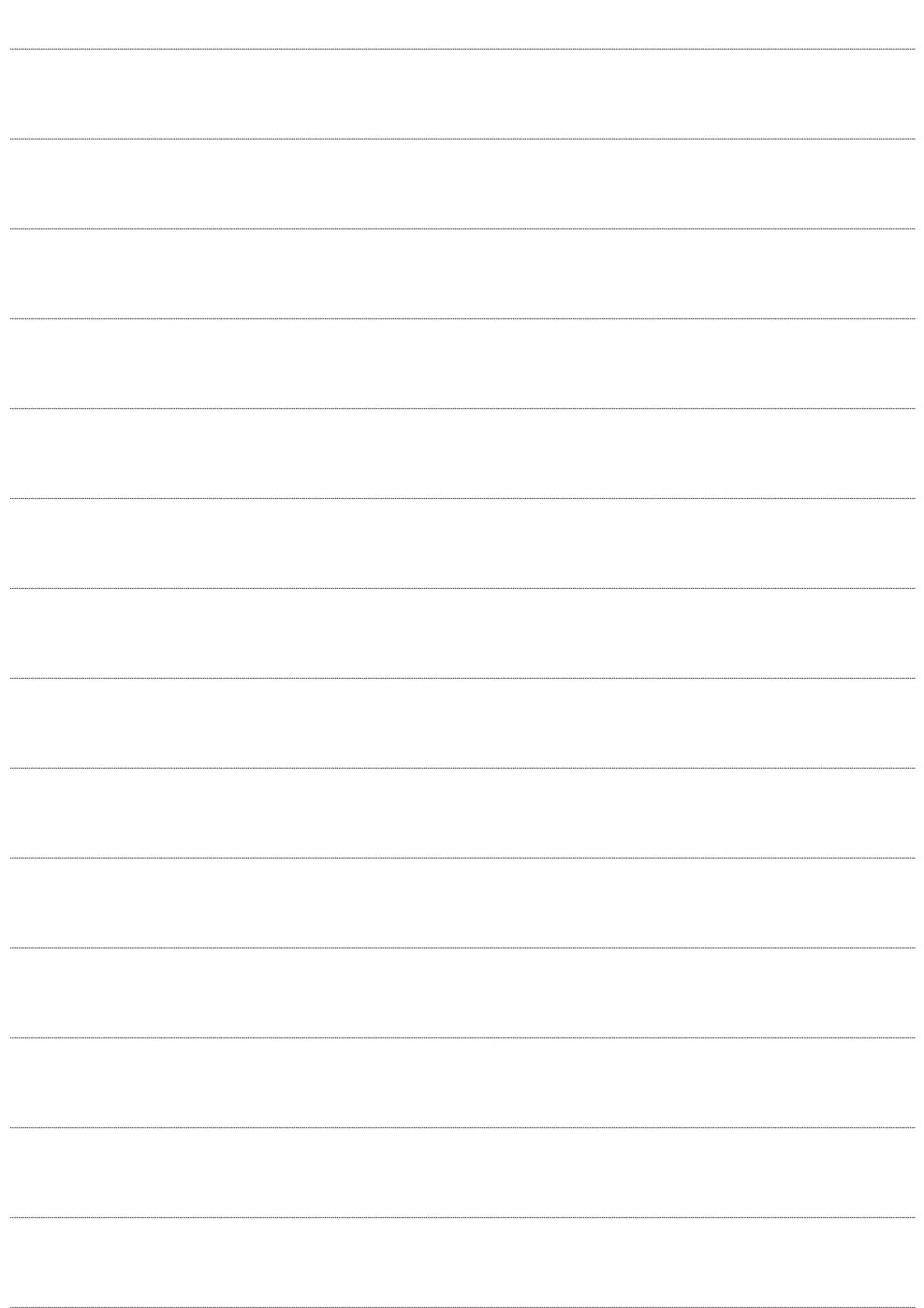

**Prisma DI-5C** • Made In Sweden • Easy To Use • Accuracy: 1/1000 mm • Trickle Charge • Option: Ovality Kit **• Transfer to Windows-PC**

#### **Prisma DI Ovality Kit ITEM NO 488-8100**

Prisma D

Cylinder liner maintenance.

The Ovality Kit is an accessory to the Prisma DI-5C and Prisma DI-5. The method is simply giving 5 measuring points at each level of the liner. To compare the levels you will also see how much the wear of the liner is in the cylinder top.

Using the Prisma DI Ovality Kit together with Prisma DI-5C and kit you do have an outstanding funktion to load all your measurements into the PC software and print out graphs to see the wear and how it develops over time.

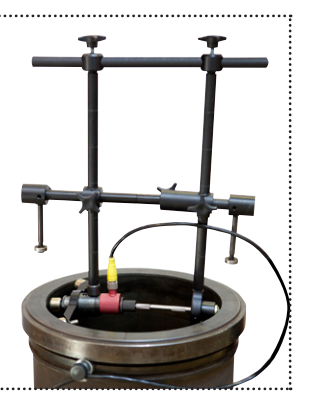

**Prisma DI-5** • Made In Sweden • Easy To Use • Accuracy: 1/1000 mm • Trickle Charge • Option: Ovality Kit

## **MORE INFO**

Manual for **INSTRUMENT** can be downloaded at prismatibro.se

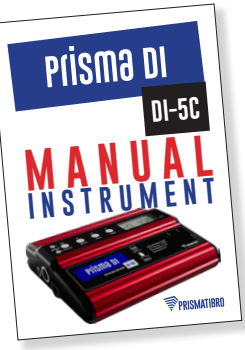

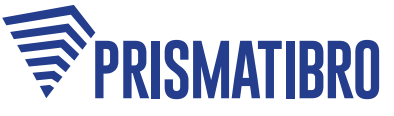

ADDRESS Jarnvagsgatan 19, SE-543 50 Tibro SWITCHBOARD +46 504 400 40 WEB prismatibro.se E-MAIL contact@prismatibro.se

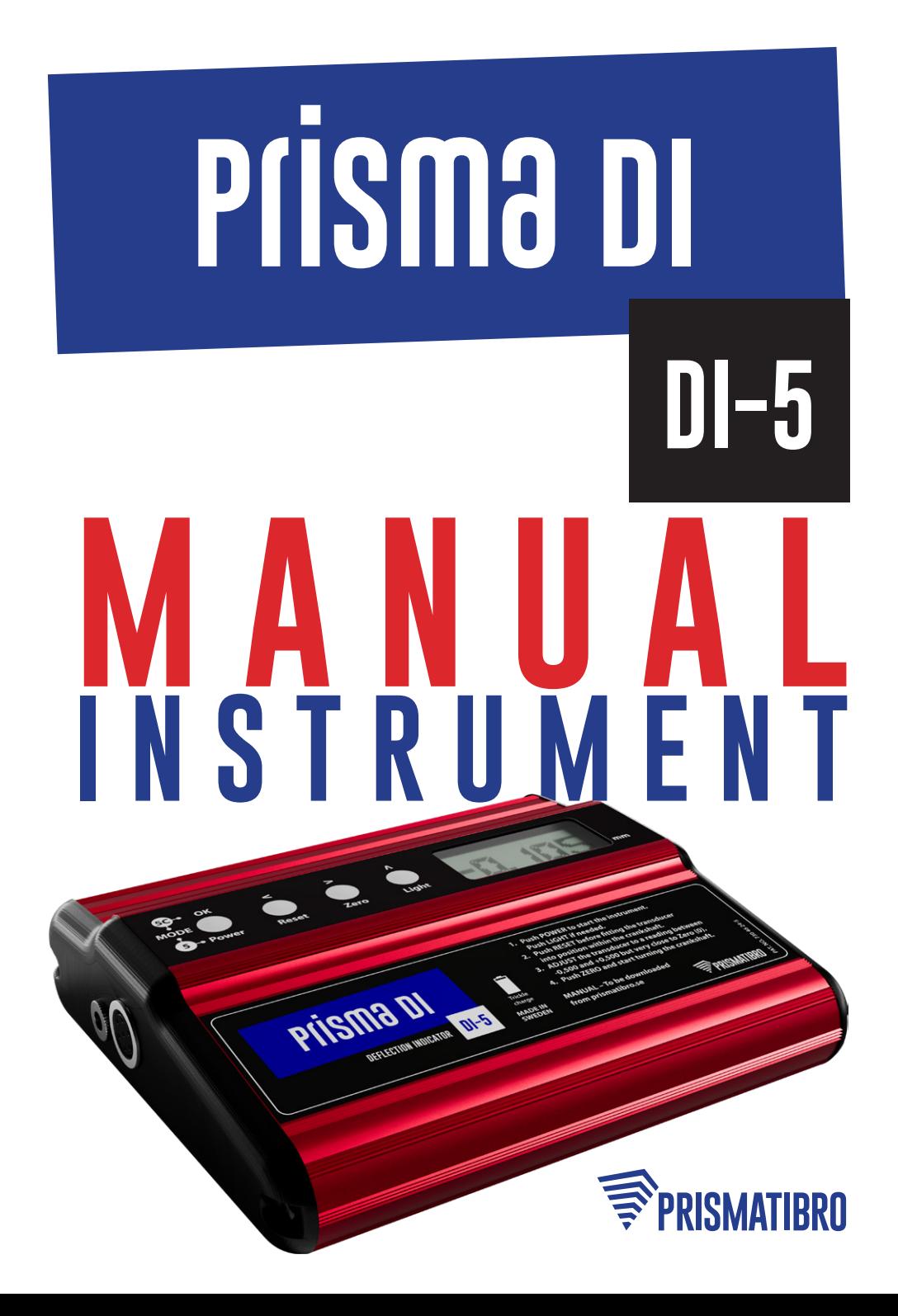

## **INSTRUMENT OVERVIEW**

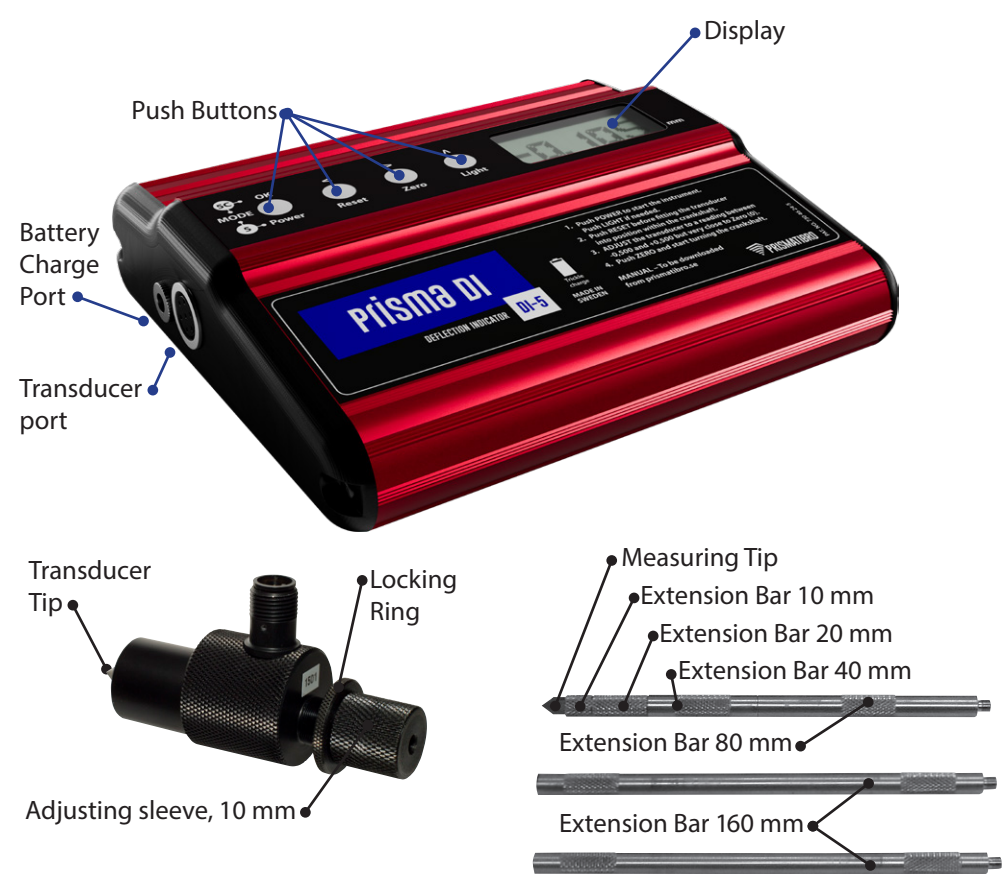

# **HOW TO USE THE INSTRUMENT**

- **1. Ensure that the cable is properly connected.**
- **2. Select the applicable extension bar(s).** Don´t fit the transducer yet.

**3. Push POWER button and hold shortly.** Check the battery level when battery symbol show up. If battery level is low charge the battery with the enclosed charger. Follow the Charger manual. **Note!**

Use only the charger delivered with instrument.

- **4. Push LIGHT button if needed.** The backlight LEDs will light for 15 sec after every button push.
- **5. Push RESET button**
- **6. Fit the transducer between the crank webs in the punch marks** and make sure to use the cable magnet which helps keeping the cable stable during the measurement. Use the adjusting thread until the instrument indicates between +/- 0.500 mm and preferably close to zero, then tighten it with the locking ring to maintain fixed length.
- **7. Push ZERO button.**
- **8. Rotate crankshaft and check deflection by normal procedure.**
- **9. Note the results,** and keep them to compare with the next measurements.
- **10. Remove the transducer by pressing it to one side.**

## **Note!**

It is normally unnecessary to unlock the adjuster.

- **11. Fit the transducer into the next crank web position.**
- **12. Repeat the procedure from step 6.**

# **Prisma DI**

## **NOTE 1**

If the DI-5 is not used for a long time, then it´s necessary to charge the battery at least once a year.

## **NOTE 2**

Don't use the charger as a power supply. It's only for charging the Li-Ion battery.

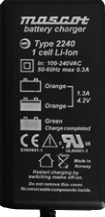

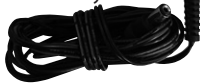

# **FACTS ABOUT PRISMA DI-5**

## **TOLERANCE**

Prisma DI-5 has a tolerance of max. 0.001 mm in the range of +/- 0.10 mm, Max 1% in the range of +/- 1.000 mm and max 2% in the range of +/- 1.000-2.000 mm.

## **HOW TO ACHIEVE OPTIMUM RESULTS**

An accurate measurement result can be achieved if both transducer and the measured object (Crankshaft) are having the same temperature so that the transducer temperature is not changed during the measurement.

If the transducer's temperature differs from the measured object (Crankshaft) temperature, an error value of approximately 0.002mm/°C can be experienced. That's why the transducer should as far as possible, be temperature-acclimatized to the measured object (Crankshaft) temperature before starting with the measurement.

## **MAGNET**

It's very necessary to use the magnet which is attached to the cable. It helps keeping the cable stable during the measurement and accordingly an accurate measurement results can be achieved.

## **SAFETY INSTRUCTIONS**

- Be careful with tools that may cause short circuit at the battery charge port.
- Make sure to use only the original charger supplied with the Prisma DI-5.

# **TROUBLESHOOTING**

- If the display is lighting up without any readings then please press on the "POWER" button for 3 seconds to switch off the device and try to start it again.
- If the Prisma DI-5 is not used for a long time or not being charged for at least once a year then it may be difficult to start up the device and accordingly a battery reset can probably help to have the Prisma DI-5 up and running again.

## **To reset the battery please do as follow**

- 1. Remove the left cover of the display unit. The cover which includes the battery charge port.
- 2. Pull out the battery contact and put it back again, the display will start up and go down again.
- 3. Remount the left cover

# **MAINTENANCE**

- The calibration certificate supplied with the Prisma DI-5 is valid for 3 years. Please contact us if you would like to re-calibrate it.
- Make sure that the extension bars and measuring tips are in good condition and replace it if it's needed.

# **CHANGE TRANSDUCER TIP**

- 1. Remove adjusting sleeve **1** and locking ring **2**
- 2. Unscrew the brass nut **3**
- 3. Pull out the spring **4**
- 4. Pull out the complete tip unit
- 5. Remove the teflon cover **5** if mounted
- 6. Unscrew the tip **6** from the core **7** and mount the new transducer tip
- 7. Remount in opposite order

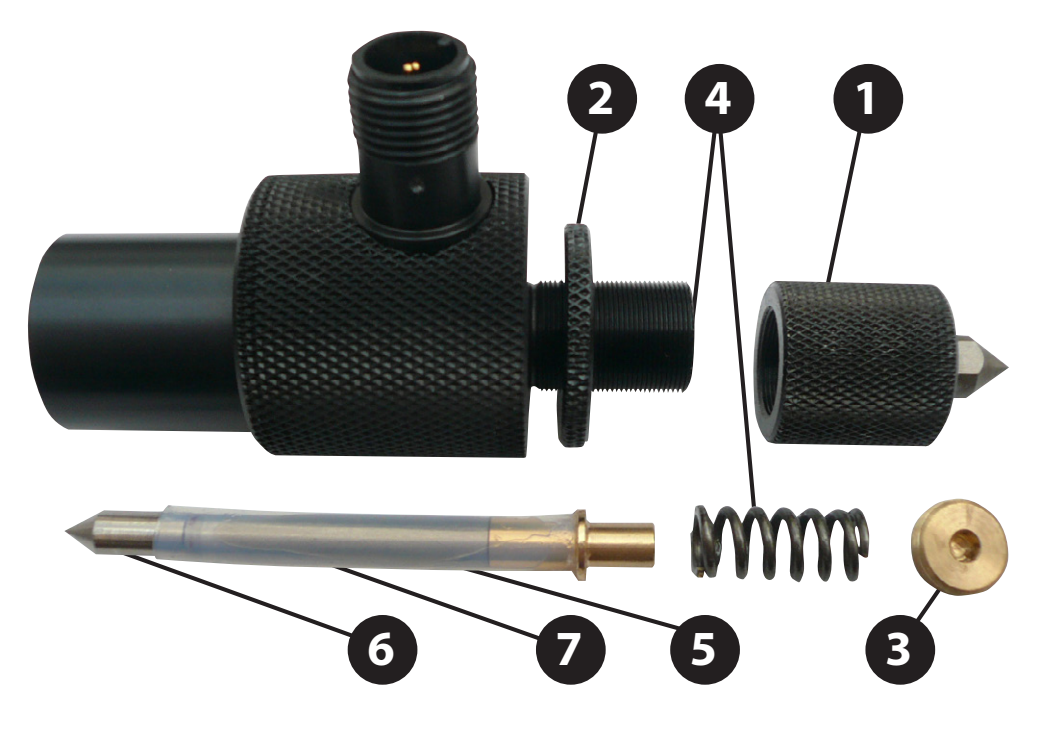

**Prisma DI** 

## **SPARE PART LIST**

#### **ITEM NO DESCRIPTION**

- 412-2005 Transducer Standard, min 89 mm including measuring tip 10 mm
- 412-2214 Transducer Tip, Standard
- 412-2643 Adjusting sleeve, Standard, 12 mm
- 412-2794 Locking Ring, Standard, 12 mm
- 412-2893 Cable 7p/5p DIN, 3,6 meter
- 412-2897 Cable 7p/5p DIN, 7 meter
- 412-2899 Magnet to be Attached to cable
- 423-3005 Transducer Small, min 60 mm, including measuring tip 7 mm **Note!** *This item should not be ordered as a spare if the same type was not supplied with the original kit from the factory*
- 423-3637 Adjusting sleeve, small 10 mm
- 423-3641 Locking Ring, Small, 10 mm
- 423-3242 Transducer Tip small 7 mm
- 434-4758 Transducer Tip, 17 mm
- 458-5000 Extension Bar Set: 2x160 mm, 1x80, 40, 20, 10 mm, 10 mm measuring tip
- 458-5107 Extension Bar, 10 mm
- 458-5160 Extension Bar, 160 mm
- 458-5205 Extension Bar, 20 mm
- 458-5402 Extension Bar, 40 mm
- 458-5809 Extension Bar, 80 mm
- 458-6000 Spare Tips Set: Transducer Tip Standard & 17 mm, Measuring Tip Standard & 14 mm
- 458-6074 Measuring Tip, small, 7 mm
- 458-6106 Measuring Tip, Standard, 10 mm
- 458-6123 Measuring Tip, 14 mm
- 401-1901 Battery Li-Ion with 3 wires connector
- 501-1992 Charger for Li-Ion battery
- 12-2903-A Prisma DI Plastic Case, Black 300x265x140 mm

# **RECYCLING**

#### **Decommissioning and Recycling of Prisma DI-5**

- The metal parts to be recycled as metals
- The electronic parts to be recycled as electronics
- The plastic case/bag to be recycled as plastic
- The Lithium Ion battery to be recycled as Dangerous Goods

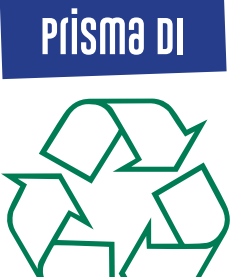

**Prisma DI-5C** • Made In Sweden • Easy To Use • Accuracy: 1/1000 mm • Trickle Charge • Option: Ovality Kit **• Transfer to Windows-PC**

#### **Prisma DI Ovality Kit ITEM NO 488-8100**

Cylinder liner maintenance.

The Ovality Kit is an accessory to the Prisma DI-5C and Prisma DI-5. The method is simply giving 5 measuring points at each level of the liner. To compare the levels you will also see how much the wear of the liner is in the cylinder top.

PISM<sub>a Di</sub>

Using the Prisma DI Ovality Kit together with Prisma DI-5C and kit you do have an outstanding funktion to load all your measurements into the PC software and print out graphs to see the wear and how it develops over time.

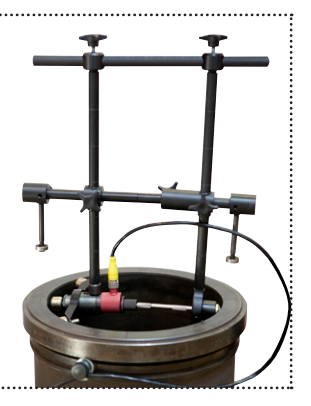

**Prisma DI-5** • Made In Sweden • Easy To Use • Accuracy: 1/1000 mm • Trickle Charge • Option: Ovality Kit

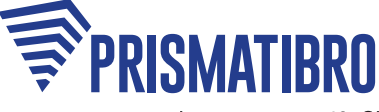

ADDRESS Jarnvagsgatan 19, SE-543 50 Tibro SWITCHBOARD +46 504 400 40 WEB prismatibro.se E-MAIL contact@prismatibro.se